## DrayTek [Smart VPN Client mittels TOTP über SSL authentifizieren](https://www.ausbildung.xyz/?page_id=269)

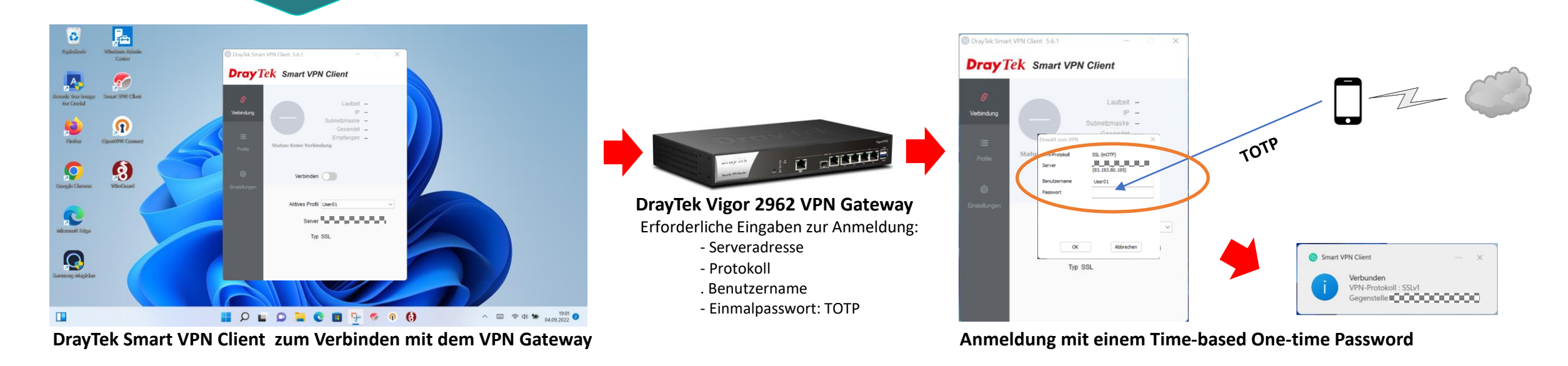

## **Voraussetzungen für eine Time-based One-time Password (TOTP) Anmeldung:**

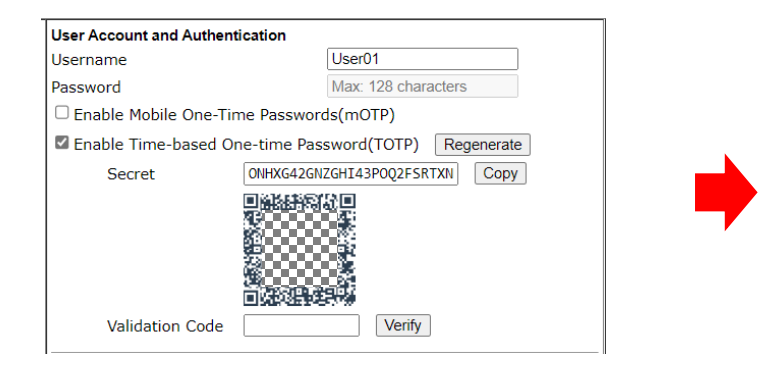

**Ein Benutzerkonto auf dem VPN Gateway einrichten QR-Code und/oder Secret dem Benutzer geben**

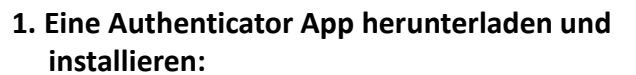

- *- Google Authenticator oder*
- *- TOTP Authenticator oder*
- *- Microsoft Authenticator …*
- **2. QR-Code scannen oder Secret eingeben**
- **3. Das TOTP wird auf dem Mobile Phone angezeigt**
- **4. Das TOTP rasch in den Smart VPN Client eingeben**

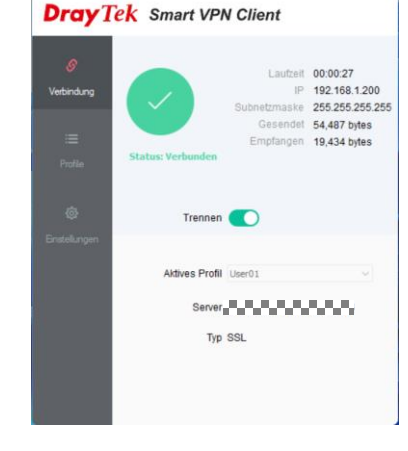

DrawTek Smart VPN Client 5.6.1

**Das Mobile Phone einrichten Der VPN Client ist verbunden**